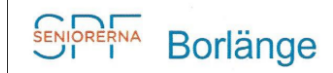

# **Rutin kopiering hos Vuxenskolan**

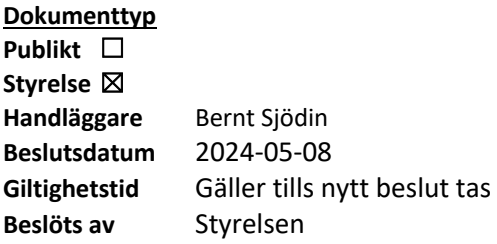

För att kunna starta kopieringsmaskinen måste du registrera SPF:s kod på maskinen. (Kod = 81713 = tel. nr. till SPF Borlänge).

## **Kopiering från föreningens PC**

Föreningens PC är kopplad till Vuxenskolans skrivare, så du gör precis som när du skriver ut på din egen PC hemma.

- 1. Dator ligger på hurts under skrivbord.
- 2. Sladdar m.m. ligger i samma väska.
- 3. Instruktion för inloggning finns på väggen ovanför skrivbordet.

## **Kopiering genom att lägga dokumentet i maskinen.**

- 1. Slå kod.
- 2. Tryck OK.
- 3. Välj enkel kopiering (enkel skanning inte aktuellt för SPF).
- 4. Välj A4 (i normalfallet). Finns även andra valalternativ.
- 5. Välj antal kopior.
- 6. Välj svartvit eller färg.
- 7. Lägg den sida som ska kopieras uppåt.

#### **Kostnad för kopiering**

Kostnad för kopiering ingår i den hyra som SPF Seniorerna Borlänge betalar till Vuxenskolan.

#### **Arkivering dokumentet**

Sparas i arkiv under fliken styrelsedokument och är endast tillgängligt för styrelsemedlemmar.

**Ansvarig** Handläggare Webbredaktören